## THE BHAWANIPUR EDUCATION SOCIETY COLLEGE

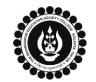

A MINORITY RUN COLLEGE. AFFILIATED TO UNIVERSITY OF CALCUTTA RECOGNISED UNDER SECTION 2(F) & 12 (B) OF THE UGC ACT, 1956

## PROCEDURE FOR CASUAL ENROLMENT FOR FAILED PAPER(S) OF B.COM/ B.A/ B.SC/ BBA SEMESTER I &/OR III

Please read the following important notes before you start your casual enrolment procedure:

- 1. This casual enrolment procedure is only applicable to the students of B.Com. / B.A. / B.Sc. / BBA, having fail paper(s) in Semester I and/or III & currently studying in Semester III or V whose Calcutta University Semester I / III Examination result has been declared.
- 2. Please keep your Calcutta University original Mark-sheet of Semester I / III handy with you or download the net copy by clicking on the link given as it is required for the below mentioned procedure. <a href="https://www.exametc.com/univercity.php?id=32">https://www.exametc.com/univercity.php?id=32</a>
- 3. It is recommended that you use Google Chrome browser to do the following process.

Select

Online Payment

Cash at Bank

- 4. If you are facing any problem in the below given enrolment procedure, please click on the link given below and fill up the required details Click here to fill up the Google Form for Enrolment Issue
- 5. If you have paid the fees online and the same is not reflecting in your profile, please click on the below given link and fill up the required details Click here to fill up the Google Form for Payment related Issue

Once you fill-up this form, we shall get back to you within 2 working days for resolution of the issue mentioned by you. Please ensure that the above-mentioned Google Forms are accessible through your Institutional Email ID only.

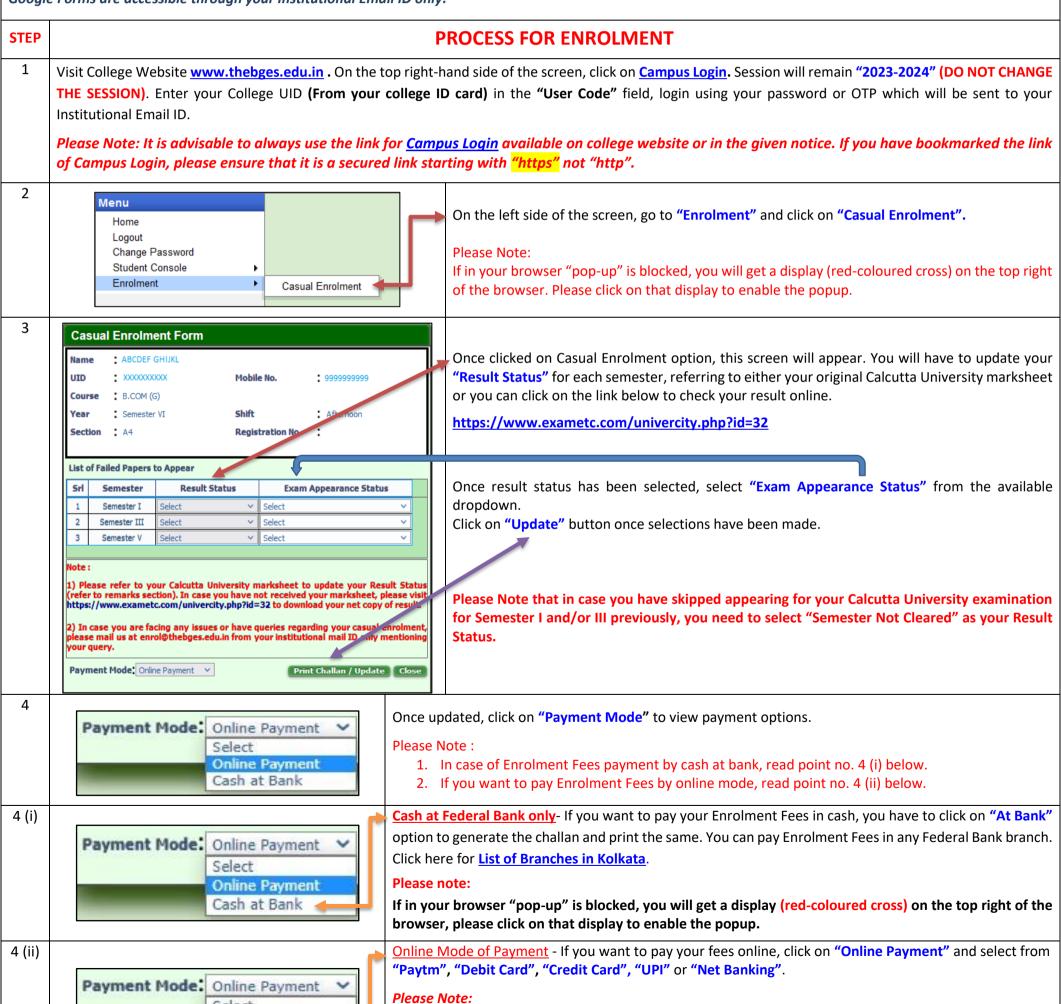

1. Banking charges will be added extra as applicable.

challan receipt.

2. Please do not press F5, Refresh, Reload, Right-click or Backspace button while doing online payment.

3. After successful online payment, Click on Please Click Here to Print Challan to print your E-paid